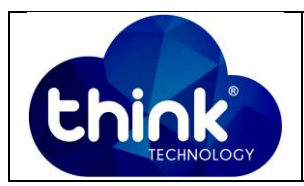

# **1. OBJETIVO**

Dar um Restore na OLT GPON 16 Portas

### **2. REFERÊNCIA / DOCUMENTOS COMPLEMENTARES**

Não se aplica.

## **3. SIGLAS E DEFINIÇÕES**

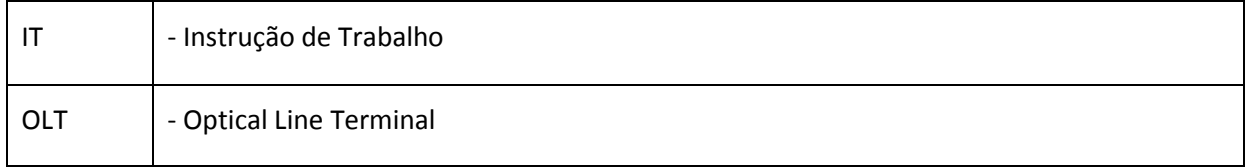

## **4. DESCRIÇÃO DAS OPERAÇÕES**

### **Via CLI**

IP de acesso: 192.168.1.100

**1º Passo -** Acessar a OLT via SSH/Telnet ou Serial*login*: root *password*: admin**.**

- OLT\_Think> enable
- OLT\_Think# config
- OLT\_Think(config)# erase saved-config
- y
- OLT\_Think(config)# reboot
- y

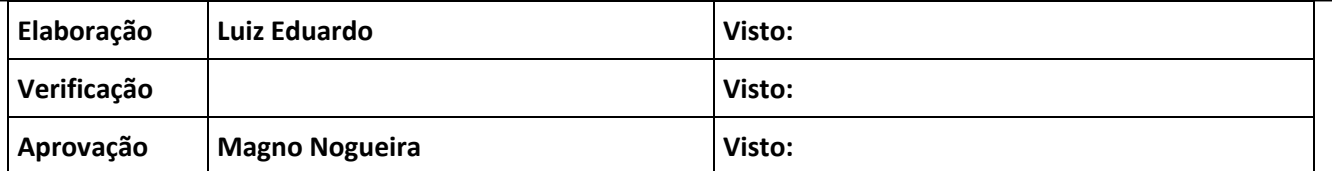

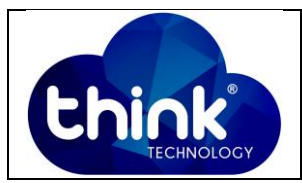

OLT(config)# erase  $1<sub>0</sub>q$ - Erase the operation log information saved-config - Erase saved configurations OLT(config)# erase saved-config - Please press ENTER to execute command  $<$ cr> OLT (config) # erase saved-config This command will clear the active board data that has been saved Please remember to backup the system configuration data Are you sure to continue?  $(y/n): y$ OLT (config) # reboot Please check whether data has saved, the unsaved data will lose if reboot system. Are you sure to reboot system?  $(y/n):y$ System is about to reboot, please wait!

**Figura 1: Restore OLT.**

#### **5. CONTROLE DE REVISÃO**

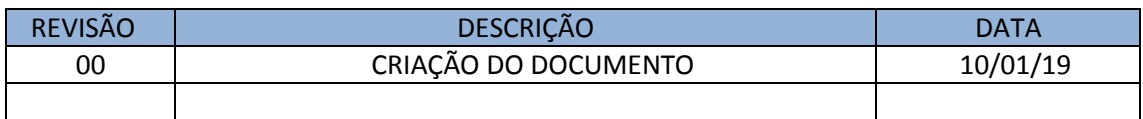